## **Wie nutze ich mein Leserkonto im eOPAC-Katalog?**

Zunächst den eOPAC-Katalog im Internet öffnen, entweder über die Homepageadresse oder über www.bibkat.de/neuenstein. Auf der linken Seite finden Sie das Online-Formular für das Leserkonto.

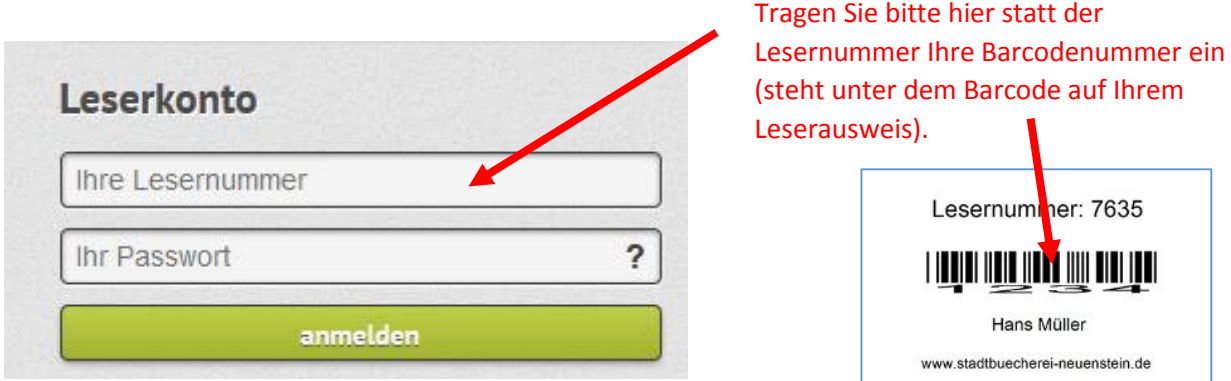

Außerdem gibt man noch beim Passwort die ersten drei Buchstaben des Nachnamens und das komplette Geburtsdatum ohne Leerstellen ein. Dann bestätigt man mit "anmelden".

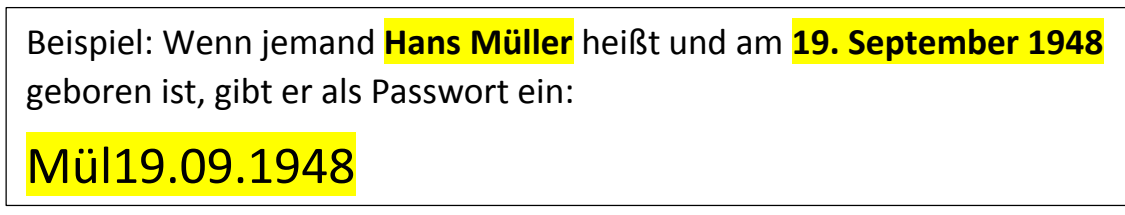

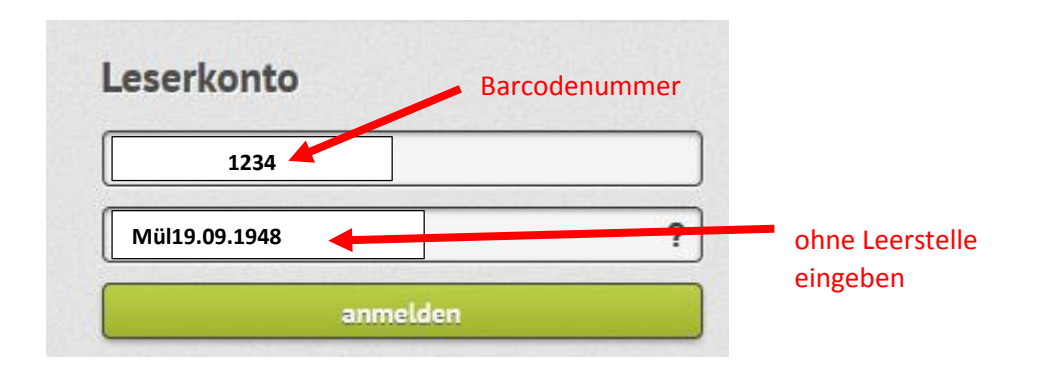